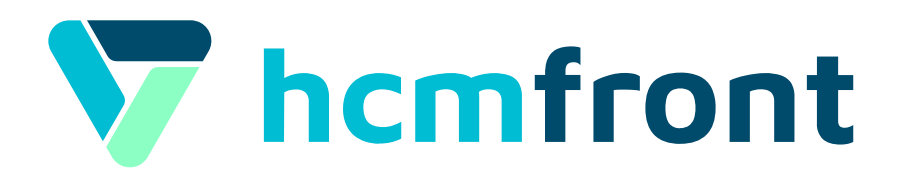

#### **Creación de Usuarios** Como crear usuarios desde hcmfront desde cero

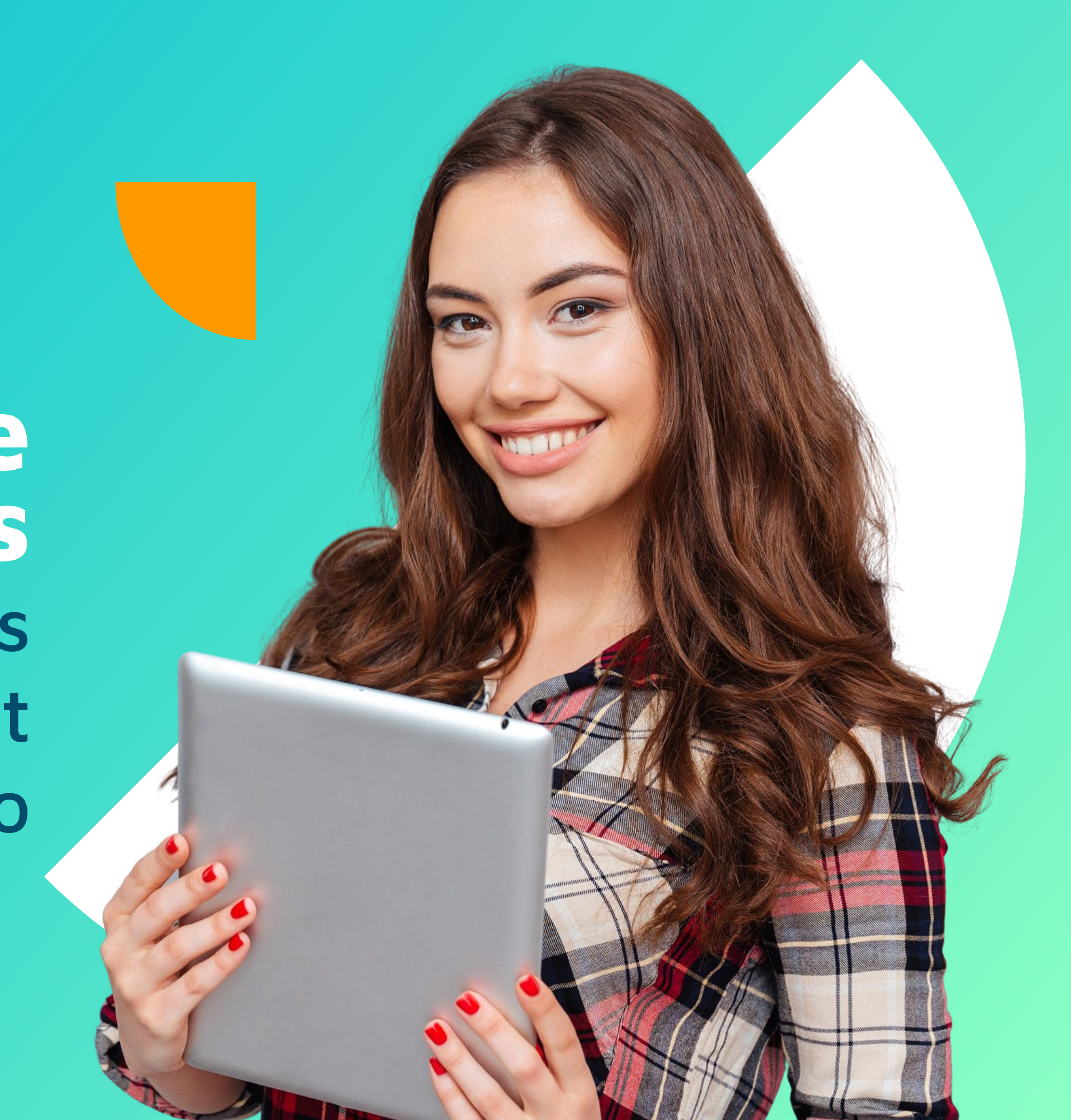

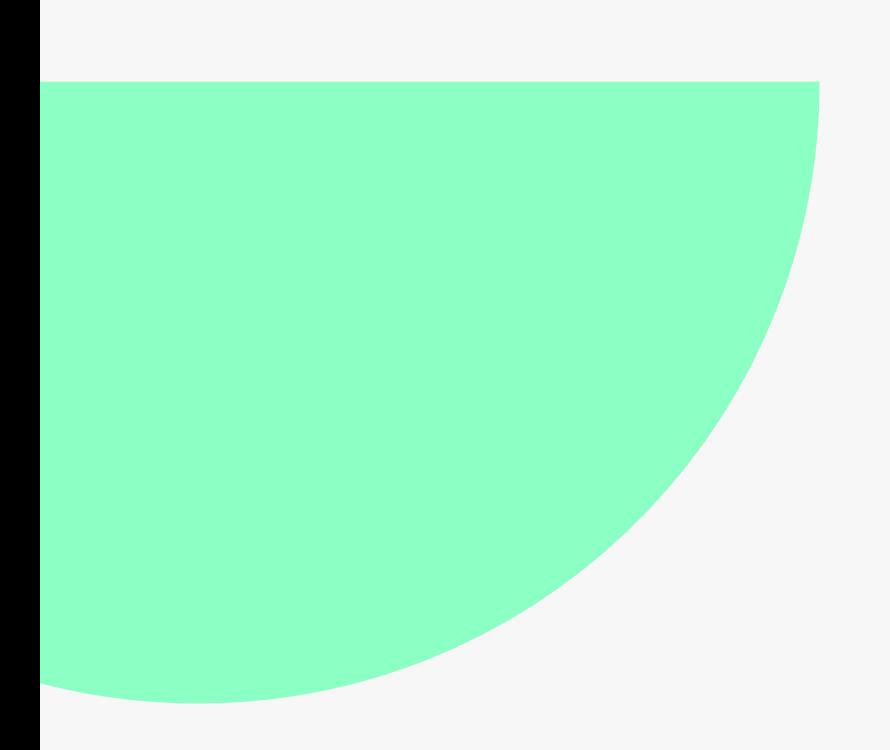

## **Etapas**

#### **Para poder crear usuarios dentro de hcmfront, tenemos que tener en**

- 
- 
- 
- 

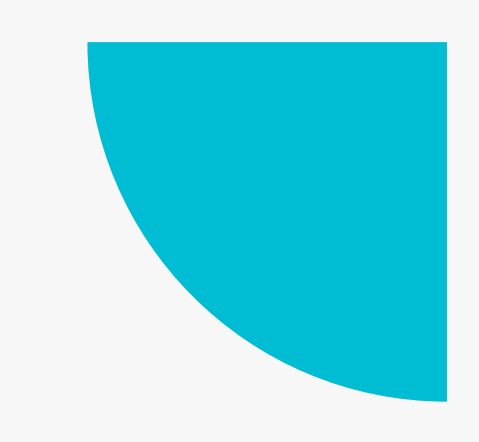

**cuenta los siguientes pasos:**

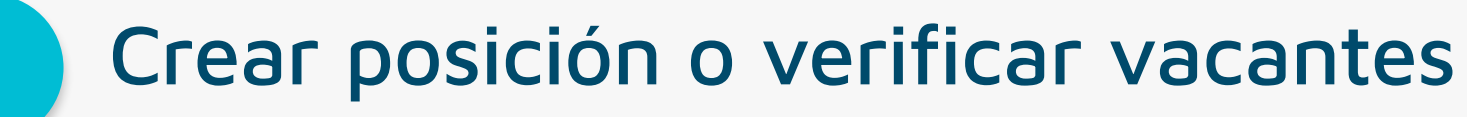

**2** Crear colaborador y verificar su correo electrónico

**3** Crear su usuario asignando los permisos correspondientes

En caso que el **colaborador ya exista** en la plataforma y tenga su correo verificado, deberemos **saltar inmediatamente al paso 3.**

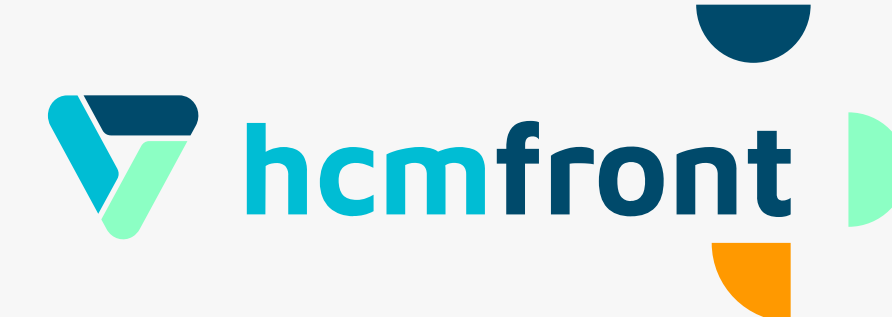

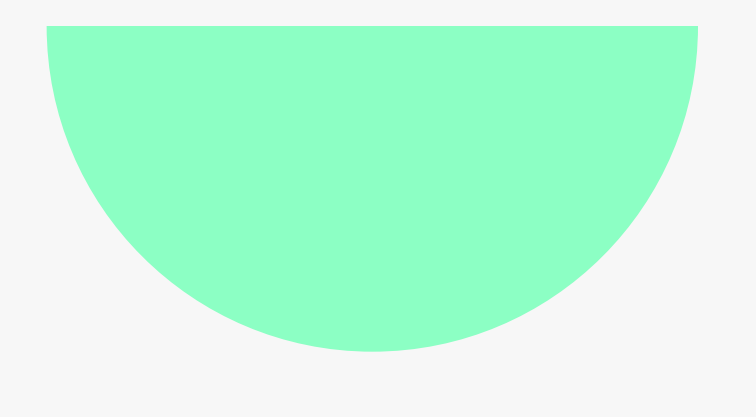

# Crear posición o verificar vacantes

Para empezar debemos verificar en Biblioteca > Posiciones, que la posición que deseamos asignar al nuevo colaborador cuente con vacantes suficientes, en caso que sea una posición nueva debemos crearla desde esa misma sección.

 $\rightarrow$  Para poder ver el video tutorial al respecto, haz click en el botón naranjo.

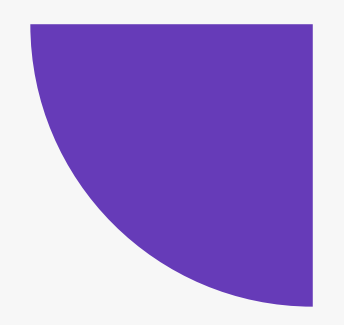

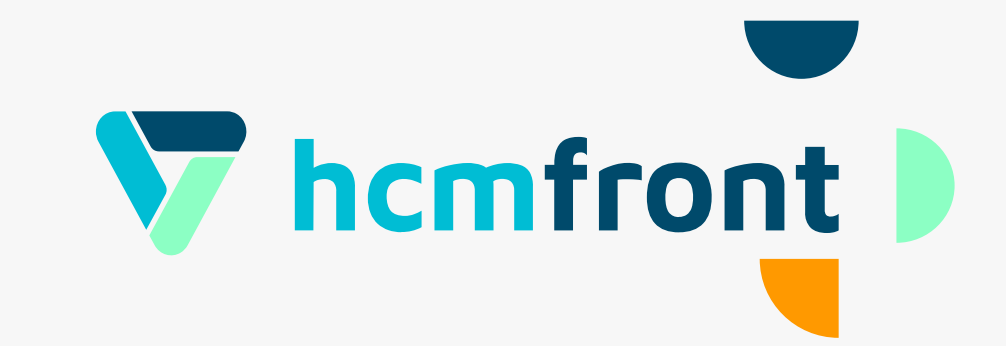

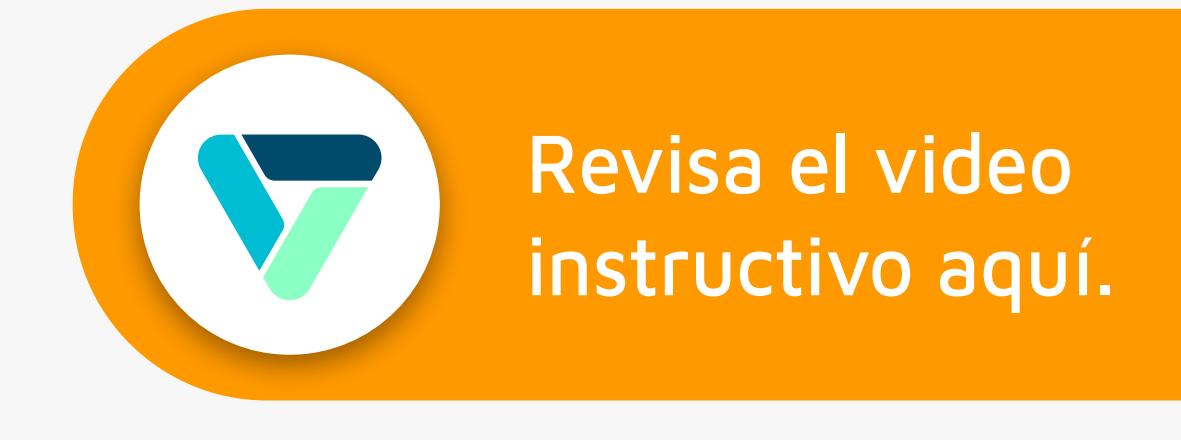

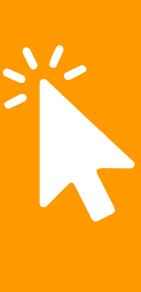

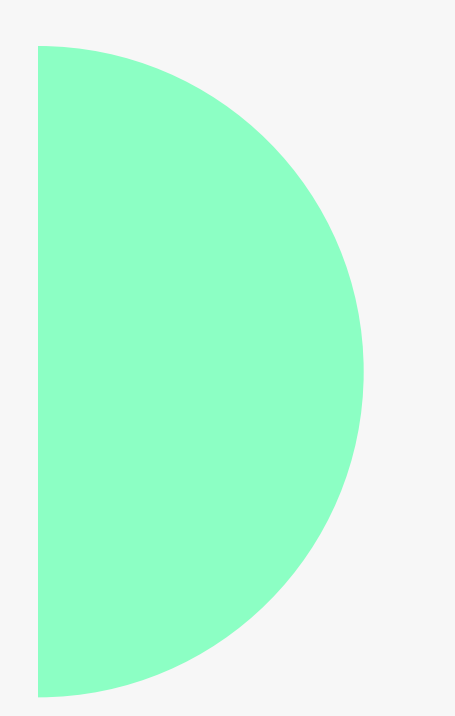

## Crear colaborador y verificar su correo electrónico

Posteriormente, deberemos ingresar en Administración > Colaboradores y crear al nuevo colaborador, incluyendo sus datos obligatorios en el sistema, una vez realices esto, debes verificar su correo con el triángulo rojo que verás en el listado.

Llegará un correo al colaborador señalando que debe verificar su correo para recibir notificaciones de la plataforma, donde deberá hacer click para confirmar la acción.

→ Para poder ver el video tutorial al respecto, haz click en el botón morado.

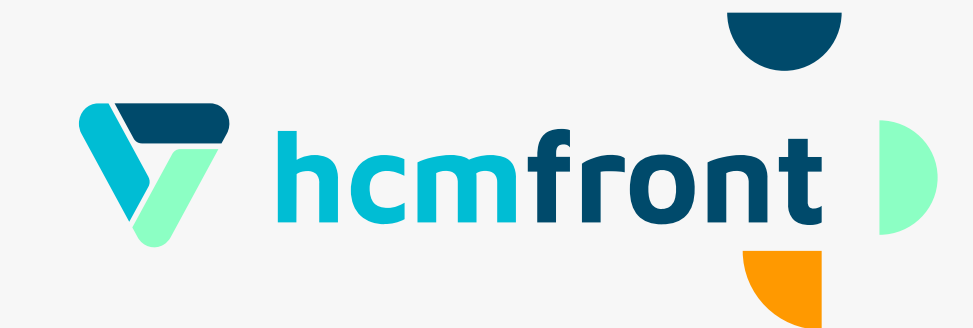

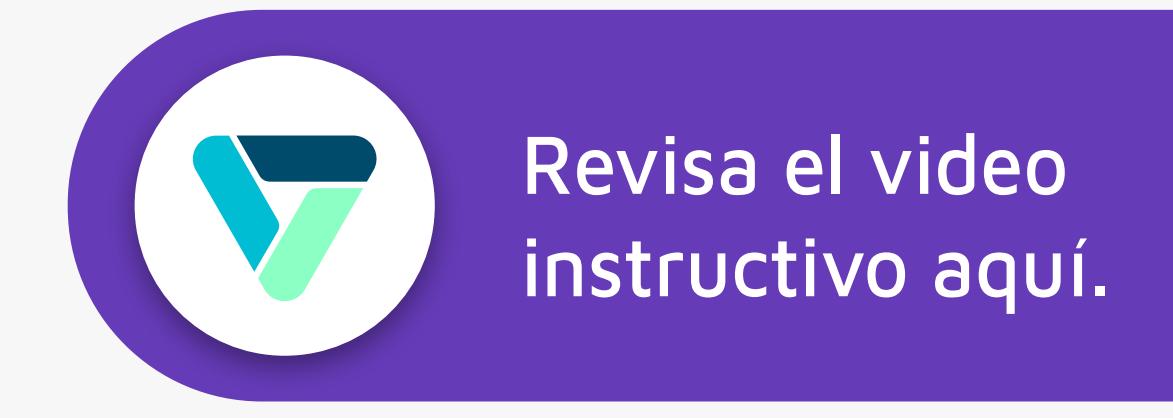

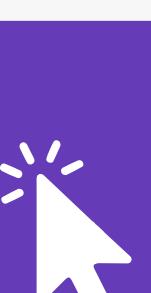

## **Crear usuarios asignando los permisos correspondientes**

Finalmente deberemos ingresar en **Configuración > Usuarios**  para seleccionar a los colaboradores a los que deseamos otorgar acceso, además podremos seleccionar los roles que deseemos otorgar para su acceso a la plataforma.

 $\rightarrow$  Te dejamos además un enlace a nuestro centro de ayuda donde encontraráseldetalledelasatribucionesdecadarol,enlasección "Roles de usuario".

Para poder ver el video tutorial al respecto, **[haz click](https://www.facebook.com/hcmfront/) en el botón naranjo de la derecha**.

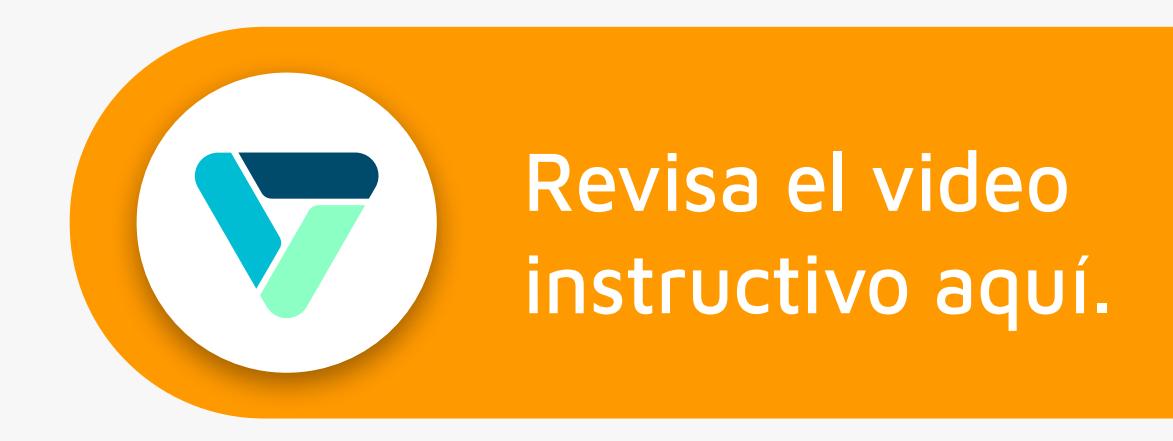

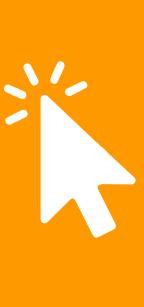

**haz click aquí para ingresar**

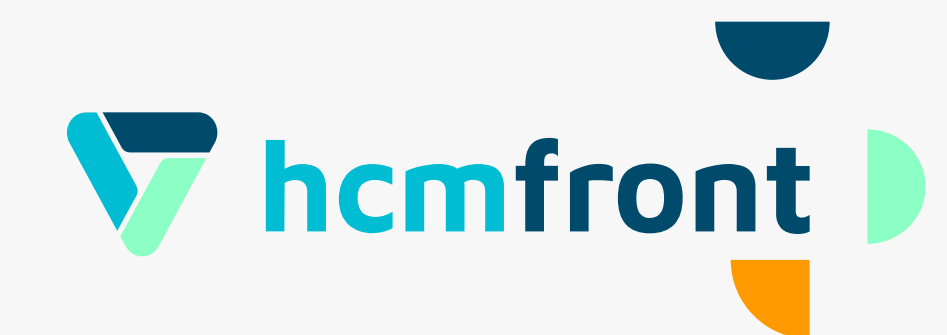

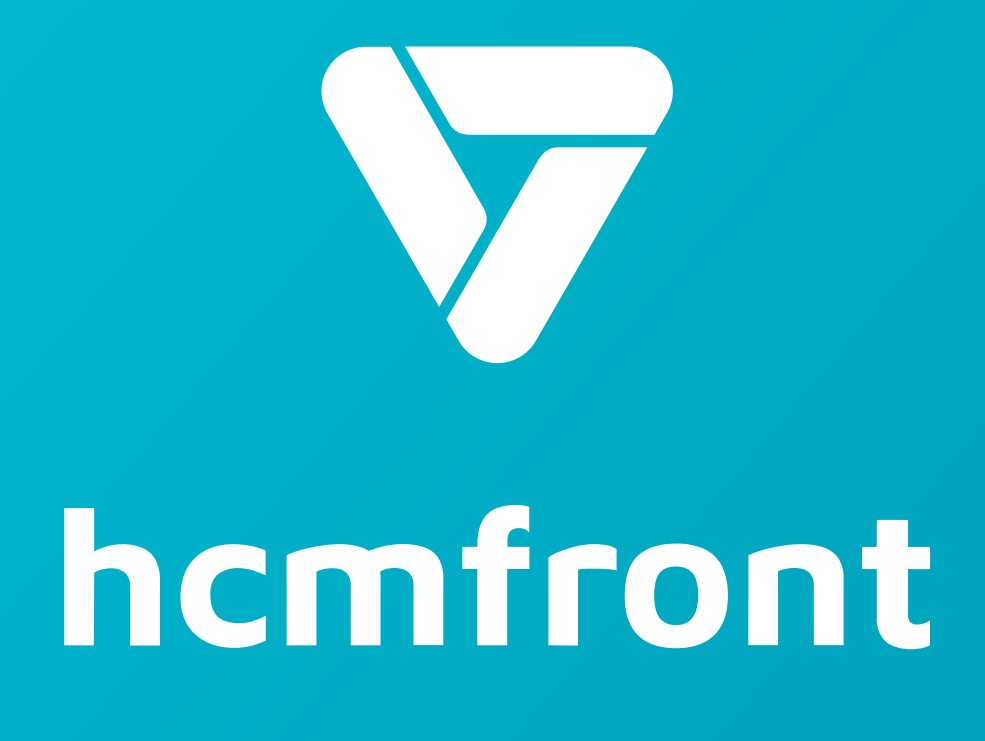

**Si tienes dudas adicionales, visita nuestro [centro de ayuda](https://support.hcmfront.com/es) o escríbenos por el chat.**

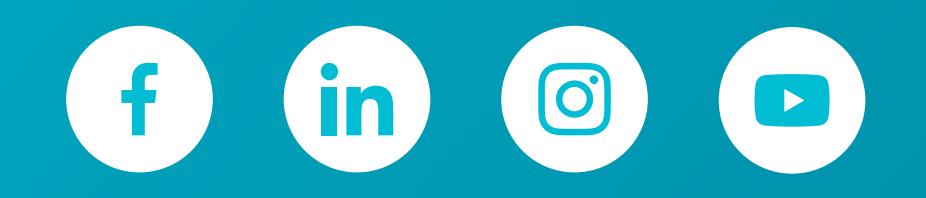

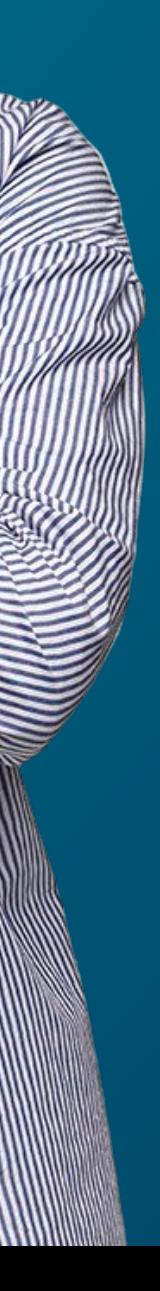